# **Archivieren und Komprimieren, Globs Linux-Kurs der Unix-AG**

Andreas Teuchert

14. Mai 2013

<span id="page-0-0"></span>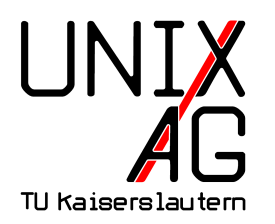

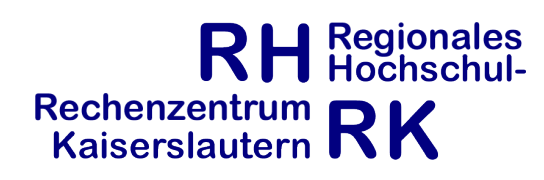

#### **Globs**

- $\triangleright$  wenn man mehrere Dateien in einem Verzeichnis gleichzeitig bearbeiten will (z. B. alle Kopieren oder Löschen), ist es mühsam alle einzeln aufzulisten
- ▶ Lösung: Globs (auch Wildcards genannt)
- **>** spezielle Zeichen, die auf mehrere Zeichen passen
- ► ?: ein beliebiges Zeichen (außer .)
- ► \*: beliebig viele Zeichen (außer .)
- ► [...]: die gewünschten Zeichen können angegeben werden (z. B. [avx] oder [a-z])

## **Sonderzeichen in Dateinamen**

- $\triangleright$  bestimmte Zeichen haben für die Shell eine Sonderbedeutung (wie Globs oder das Leerzeichen)
- $\triangleright$  können nicht einfach so als Dateinamen verwendet werden
- ▶ Lösung: Sonderzeichen "escapen": \ vor das Sonderzeichen stellen
- ► oder: den Dateinamen in Anführungszeichen setzen
- ▶ ls Komischer\ Date\\*name oder
	- ls "Komischer Date\*name"
- trotzdem nicht zu empfehlen!

## **Archivieren**

- **Archivieren ist das Zusammenfassen mehrerer Dateien zu** einer einzigen
- ► Hauptanwendung früher war das Speichern auf Magnetband
- ▶ heute: Zum Verschicken per E-Mail, Download von Webseiten
- $\triangleright$  es können nicht nur Dateien samt Dateinamen und Dateirechten, sondern sogar ein kompletter Verzeichnisbaum archiviert werden
- $\triangleright$  tar (tape archive) ist das Archivierungskommando von Linux
- $\blacktriangleright$  -c (create) erzeugt ein neues Archiv
- ► -f <DATEI> (file) schreibt oder liest das Archiv von DATEI, statt die Standard-Ein- oder Ausgabe zu benutzen
- ► -f muss immer die letzte Option sein (danach kommt die Datei)
- ► -x (extract) stellt die Dateien aus dem Archiv wieder her
- $\blacktriangleright$  -t (table of contents) zeigt den Inhalt des Archivs

### **tar, Beispiele**

- ▶ tar -cf desktop.tar Desktop, archiviert das Verzeichnis Desktop und alles darin in die Datei desktop.tar
- ▶ tar -tf desktop.tar, zeigt den Inhalt von desktop.tar an
- $\triangleright$  tar -xf desktop.tar, stellt den Inhalt von desktop.tar wieder her

## **Komprimieren**

- ► Komprimieren reduziert den Speicherbedarf von Daten
- **In** Archivieren und Komprimieren sind getrennte Schritte
- $\triangleright$  es wird nur eine Datei, oder ein Eingabekanal komprimiert oder dekomprimiert
- <sup>I</sup> Verknüpfung mit der Archivierung über Pipes

# **gzip, bzip2**

- $\blacktriangleright$  gzip, bzip2 sind Komprimierungsprogramme von Linux, die die gleichen Parameter haben
- $\blacktriangleright$  gzip ist weiter verbreitet, bzip2 komprimiert etwas kleiner, braucht dafür aber mehr Rechenleistung beim Komprimieren

## **gzip, bzip2, Parameter**

- ► c (console) gibt das Ergebnis auf die Standard-Ausgabe stdout
- ► -d (decompress) entpackt eine Datei (dasselbe wie die Befehle gunzip und bunzip2)
- $\triangleright$  -r (recursive) komprimiert rekursiv alle Dateien in Unterverzeichnissen, jede Datei einzeln
- $\blacktriangleright$  -1 (list, nur bzip2) zeigt Informationen der komprimierten Datei an, z.B. die Dateigröße komprimiert und unkomprimiert

## **Archivierung und Kompression**

- ▶ tar -c Desktop | gzip > desktop.tar.gz, archiviert und komprimiert das Verzeichnis Desktop und alles darin in die Datei desktop.tar.gz
- $\triangleright$  tar -c Desktop | bzip2 > desktop.tar.bz2, archiviert und komprimiert das Verzeichnis Desktop und alles darin in die Datei desktop.tar.bz2
- <sup>I</sup> gunzip -c desktop.tar.gz | tar -xv, entpackt desktop.tar.gz und stellt den Inhalt wieder her
- ▶ bunzip2 -c desktop.tar.bz2 | tar -xv, entpackt desktop.tar.bz2 und stellt den Inhalt wieder her

## **Archivierung und Kompression, Kurzformen**

- $\triangleright$  tar -czf desktop.tar.gz Desktop, packen mit gzip
- ▶ tar -cjf desktop.tar.bz2 Desktop, packen mit bzip2
- $\triangleright$  tar -xf desktop.tar.gz, entpacken, das Format wird automatisch erkannt
- $\triangleright$  tar -xf desktop.tar.bz2, entpacken, das Format wird automatisch erkannt

# **zip, unzip**

- ightarry ist ein auch unter Windows verbreitetes Kompressionsformat
- $\blacktriangleright$  kann direkt mehrere Dateien packen, tar wird nicht verwendet
- $\triangleright$  Option: -r: rekursiv packen
- $\blacktriangleright$  unzip zum Entpacken
- $\triangleright$  Option: -1 (list): Inhalt des Archivs anzeigen

## **zip, unzip, Beispiele**

- ▶ zip -r desktop.zip Desktop, packt das Verzeichnis Desktop und alles darin in die Datei desktop.zip
- $\triangleright$  unzip desktop.zip, stellt den Inhalt in desktop.zip wieder her
- $\triangleright$  unzip -1 desktop.zip zeigt den Inhalt von desktop.zip an

## **Spickzettel**

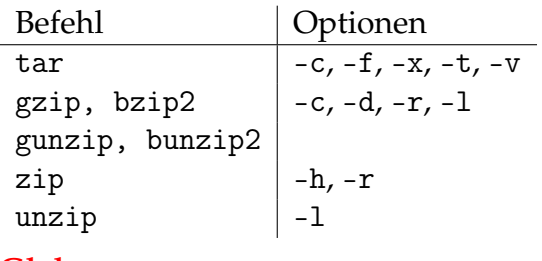

#### **Globs**

?,  $*,$  [...]